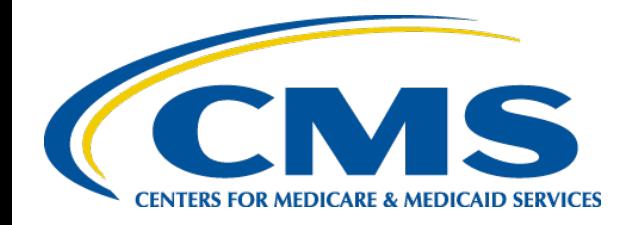

### **Medicaid and CHIP Program System (MACPro)**

# **MACPro**

Medicaid & CHIP Program System

**Quality Measures (QM) Reporting**

**Federal Fiscal Year (FFY) 2020 State Update**

October 14, 2020

## **Meet & Greet: Trainers**

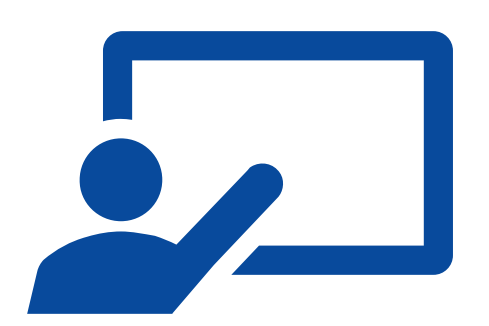

- **EXALGO Representatives**
- **MAC Quality TA Presenters**
- **EXACPro System Presenters**
- Ask Me a Question

### **Meet & Greet: Attendees**

### Introduce yourself by typing in the **chat box** to **Ask Me a Question**:

- What is your name?
- Have you ever used MACPro?

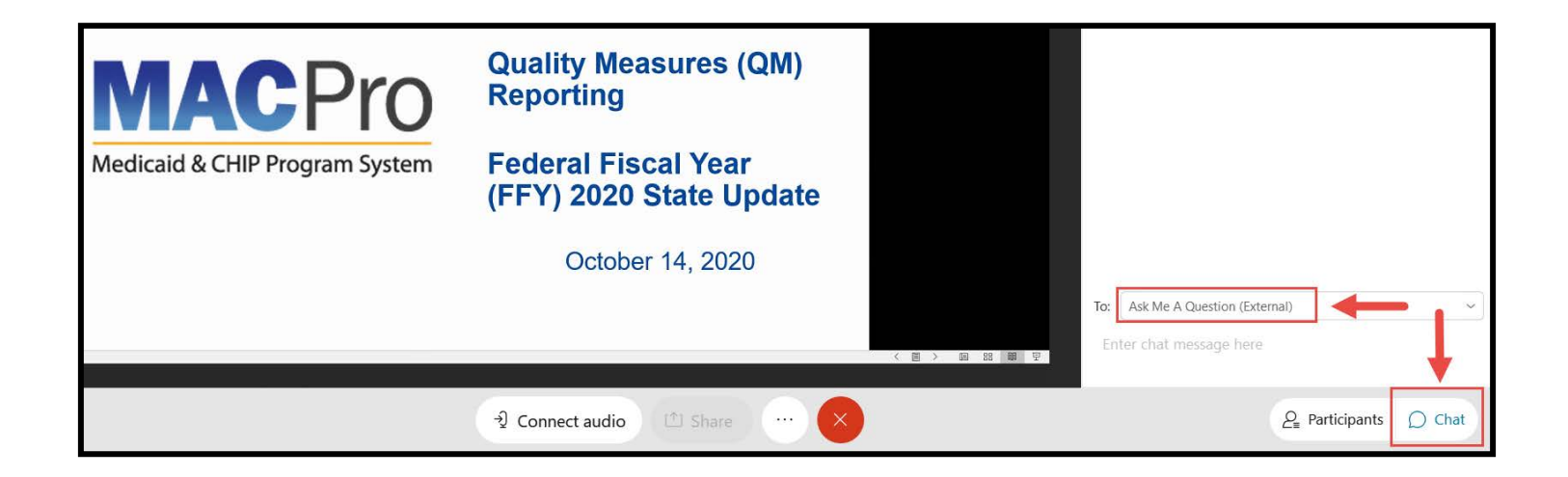

# **Agenda**

- Introduction to MACPro  $\overline{Q}$
- MACPro Access
- Technical Assistance to Support FFY 2020 QM Reporting ◕ of the Child, Adult, and Health Home Core Sets
- QM FFY 2020 MACPro System Updates
- Tips & Tricks Q
- Help Desk & Additional Resources  $\bullet$
- Next Steps $\blacktriangleright$

# **Training Expectations**

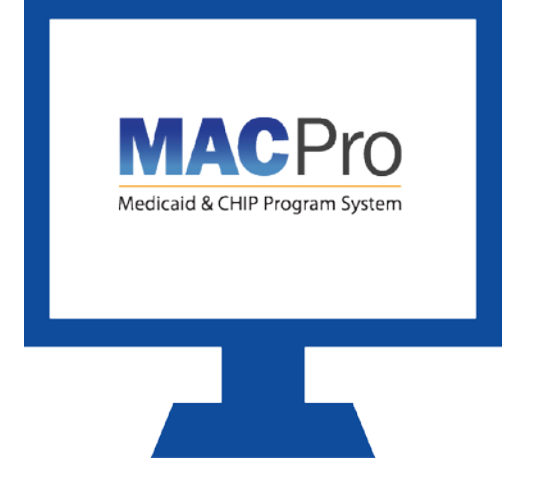

#### **You will know…**

- **MACPro basics**
- **FFY 2020 policy and system** updates
- Useful tips, tools, and resources

# **Introduction to MACPro**

### **Topics:**

- **Introduction to MACPro**
- MACPro functionality and features

# **What is MACPro?**

### MACPro is a **web-based system** that allows CMS and states to **collaborate more effectively online** in support of Medicaid and CHIP initiatives

# **MACPro**

Medicaid & CHIP Program System

# **MACPro Advantages**

 $\checkmark$  Ensures data consistency

- $\checkmark$  Improves efficiency
- $\checkmark$  Enhances state and CMS communication
- $\checkmark$  Increases transparency
- $\checkmark$  Facilitates accuracy

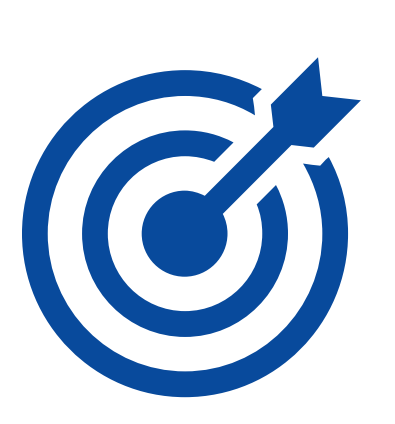

# **Key Terms**

- **Authority**
	- Section within the component of QM
	- Under QM: Child, Adult, and Health Home

#### **Workflow**

 Sequence of activities and tasks to complete a process, including routing and tracking of documents for approval and other tasks

#### **Core Measure**

 Measures included within a core set in which states enter QM information

#### **Seek More Information (SMI)**

 A request from CMS when they have further questions about a QM report during review

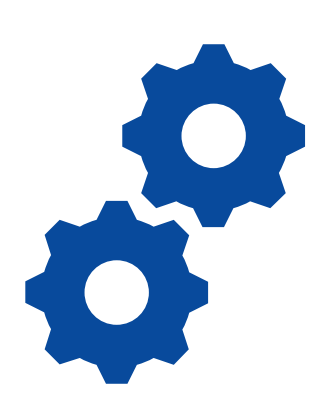

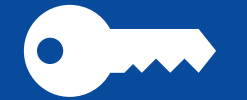

### **MACPro Access**

### **Topics:**

- Obtaining access to MACPro
- **MACPro vs. Enterprise Identity Management** (EIDM)
- MACPro State User Roles

### **MACPro Access Steps**

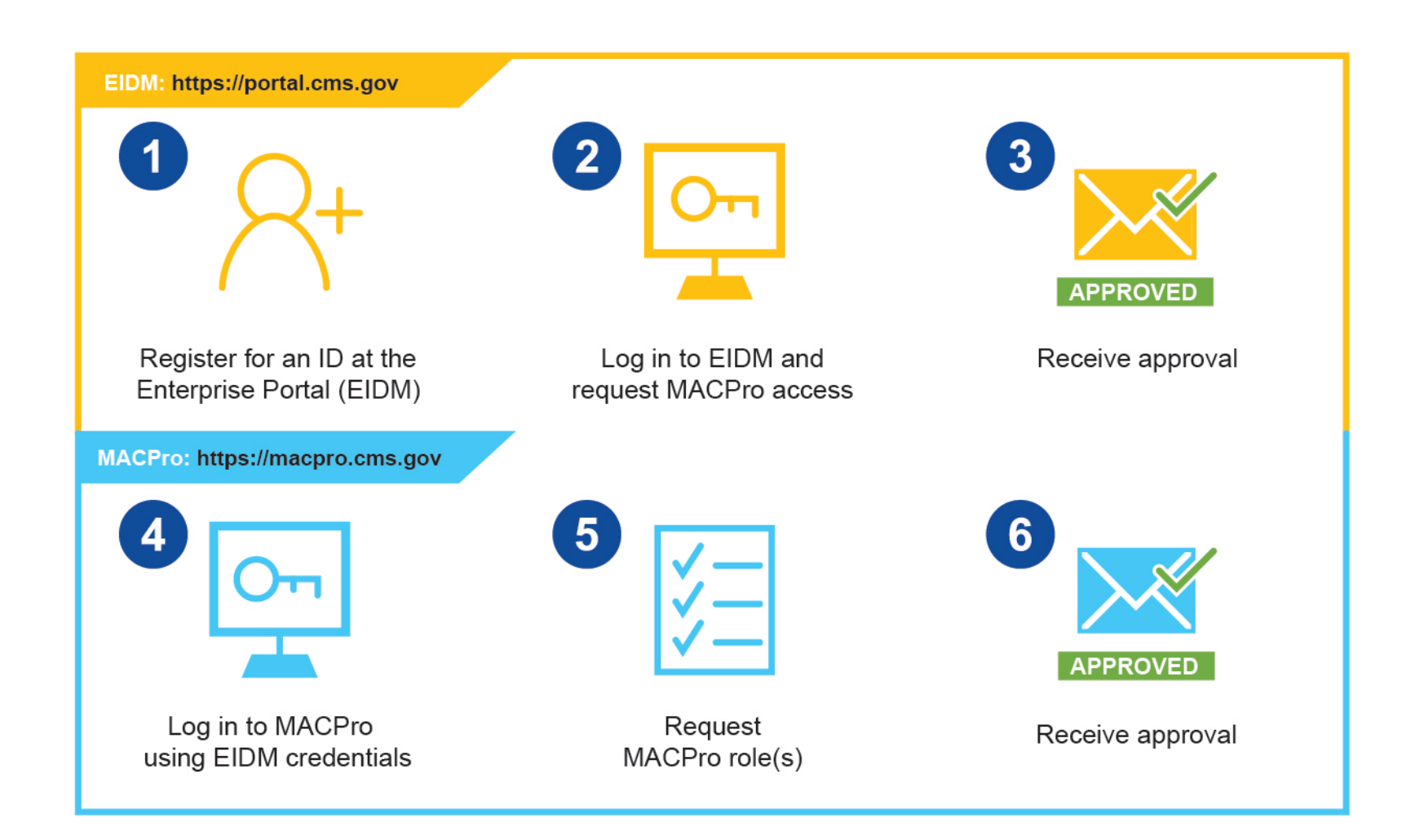

## **Enterprise Identity Management (EIDM)**

- **I** Identity management services system providing access to CMS applications
- **EIDM CMS Enterprise Portal: [https://portal.cms.gov](https://portal.cms.gov/)**
- New users must create an EIDM ID and request access to MACPro
- Users have **one** EIDM ID across applications
- All state users request the **MACPro State User** role

## **MACPro Access Scenarios**

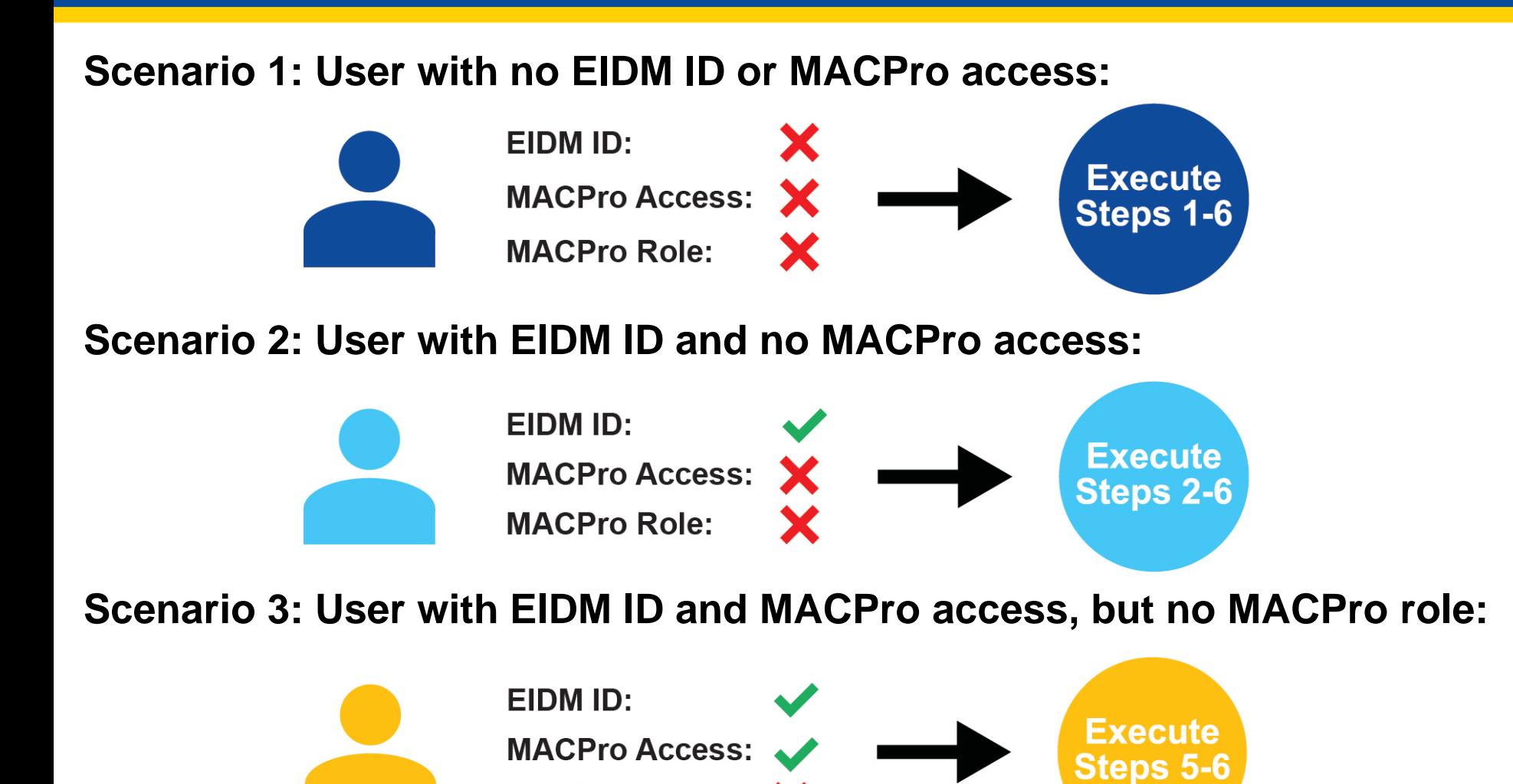

**MACPro Role:** 

# **MACPro User Roles**

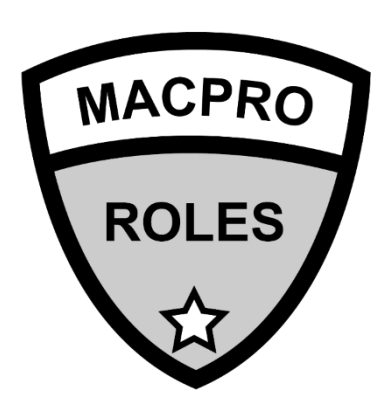

- MACPro: https://macpro.cms.gov
- Roles within MACPro determine available actions in the system
- Request user role(s) for Quality **Measures**

### **MACPro State User Roles**

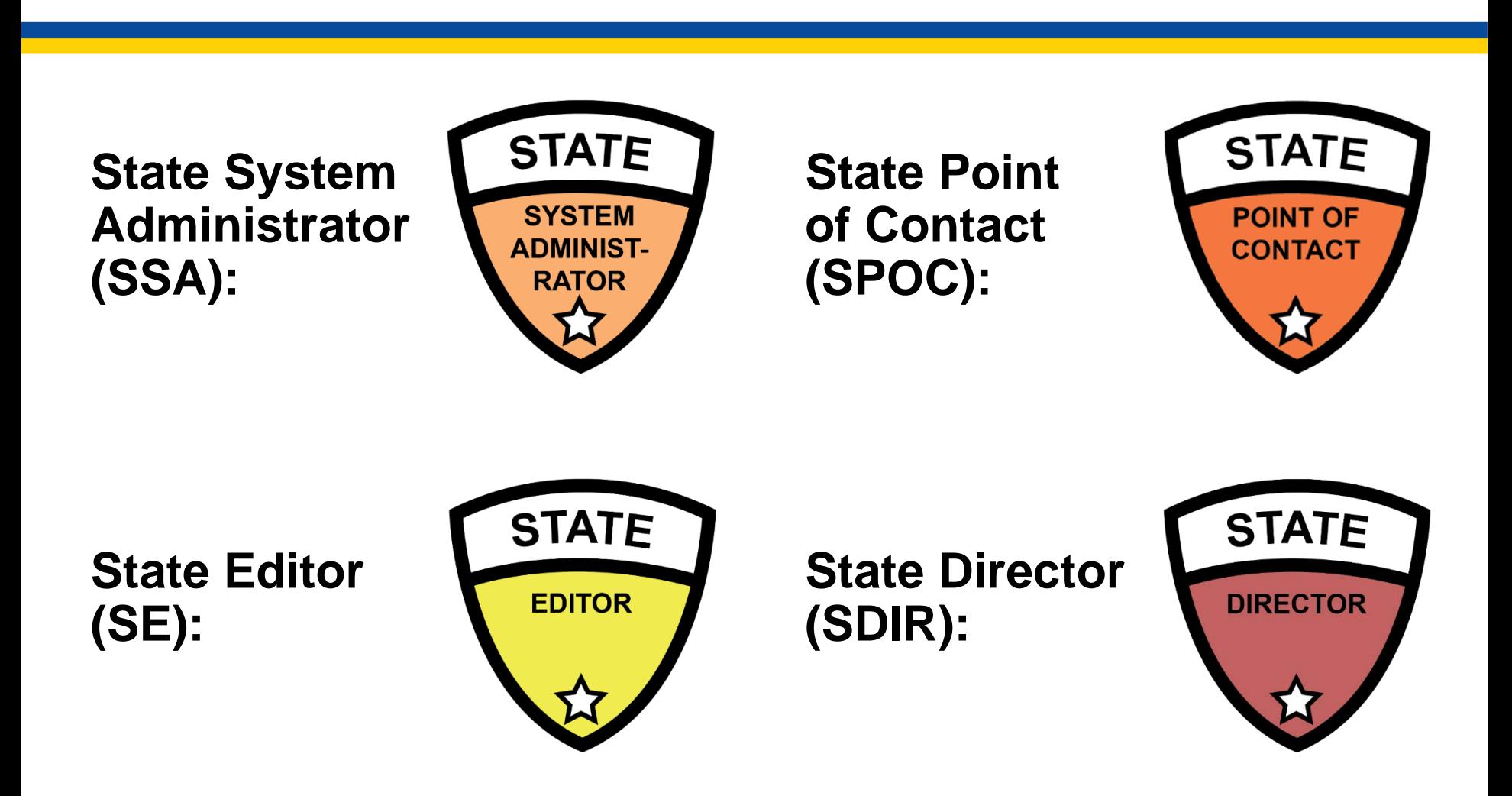

State roles have no role sharing limitations

# **State Editor (SE)**

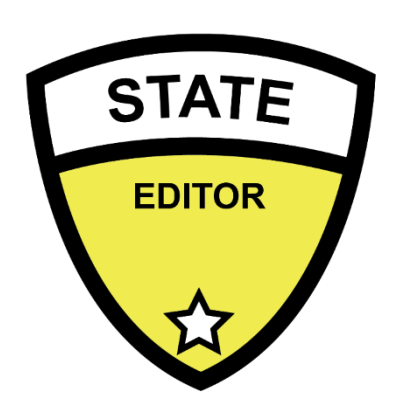

#### **Abilities**

- **Creates QM reports**
- **Provides content for QM reports**
- Responds to Seek More Information (SMI) requests

- **Role Approver:** State System Administrator (SSA)
- **Role Type: Authority-specific**

# **State Point of Contact (SPOC)**

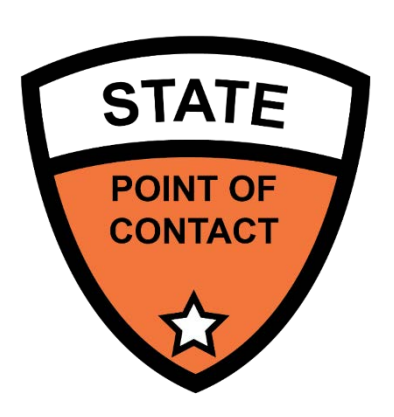

#### **Abilities**

- **Reviews and updates QM reports**
- Uncertifies QM reports
- Responds to Seek More Information (SMI) requests

- **Role Approver:** State System Administrator (SSA)
- **Role Type: Authority-specific**

### **State Director**

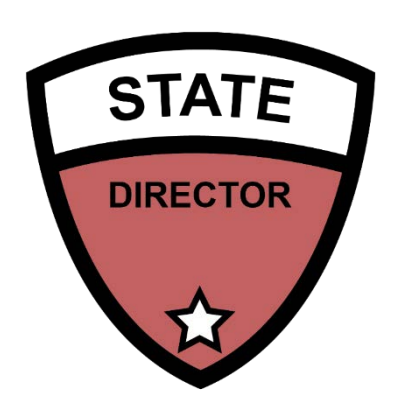

#### **Abilities**

- Reviews and certifies Quality Measure (QM) reports
- **Submits QM reports to CMS**

- **Role Approver:** State System Administrator (SSA)
- **Role Type: Not authority-specific**

# **State System Administrator (SSA)**

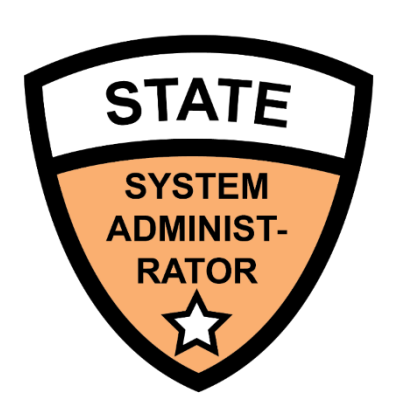

#### **Abilities**

- Reviews and dispositions state user role addition, modification, or removal requests
- Reassigns state specific tasks on behalf of users
- Views state system reports

- **Role Approver:** CMS System Administrator (CSA)
- **Role Type:** Not authority or component-specific
- **The SSA should view the MACPro** [Administrative Roles Training](https://www.medicaid.gov/state-resource-center/medicaid-and-chip-program-portal/downloads/ird-macprorolesadministration.pdf)

# **Questions?**

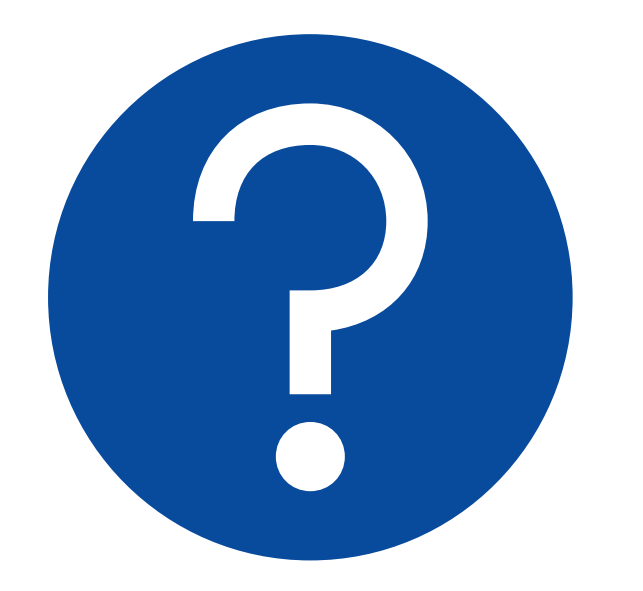

**Send your questions via chat to Ask Me a Question**

#### **MACPro role and access resources**

- **[EIDM Instructions for MACPro Users](https://www.medicaid.gov/state-resource-center/medicaid-and-chip-program-portal/downloads/eidminstructionsmacprousers.pdf)** 
	- Register an EIDM ID and request MACPro access
- **Introductory Reference Document** [\(IRD\) for Roles and Administration](https://www.medicaid.gov/state-resource-center/medicaid-and-chip-program-portal/downloads/ird-macprorolesadministration.pdf)
	- MACPro role descriptions, request roles, and user management functionalities
- **Slide Deck Appendix** 
	- **Diagrams of QM workflows and** each role's actions

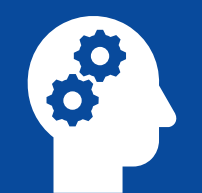

**Technical Assistance to Support FFY 2020 QM Reporting of the Child, Adult, and Health Home Core Sets**

### **Topics:**

■ Policy updates for Child, Adult, and Health Home Quality Measures

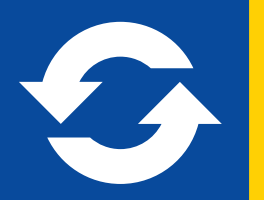

## **QM FFY 2020 MACPro System Updates**

**Topics:**

 System-specific changes and updates for Child, Adult, and Health Home Quality Measures

## **New Measures**

- **CQM:** Metabolic Monitoring for Children and Adolescents on Antipsychotics (APM-CH)
- **AQM**: National Core Indicators (NCI) Survey (NCIDDS-AD)
- **AQM**: Use of Pharmacotherapy For Opioid Use Disorder (OUD-AD)
- **HHQM**: Follow-Up after Emergency Department Visit For Alcohol and Other Drug Abuse or Dependence (FUA-HH)
- **HHQM**: Use of Pharmacotherapy For Opioid Use Disorder (OUD-HH)

# **Retired Measures**

- **CQM:** Use of Multiple Concurrent Antipsychotics in Children and Adolescents (APC-CH)
- **CQM:** Children and Adolescents' Access to Primary Care Practitioners (CAP-CH)
- **CQM:** Pediatric Central Line-Associated Bloodstream Infections (CLABSI-CH)
- **AQM:** Comprehensive Diabetes Care: Hemoglobin A1c (HbA1c) Testing (HA1C-AD)
- **AQM:** Annual Monitoring for Patients on Persistent Medications (MPM-AD)

# **General Updates (1 of 3)**

- On Weight Assessment and Counseling for Nutrition and Physical Activity for Children/Adolescents (WCC-CH), there are new Numerator/Denominator/Rate categories to report on:
	- **EXECOUNDERING COUNSELLING COUNSELLY**
	- Counseling for Physical Activity
- On Plan All-Cause Readmissions (PCR-AD/HH), there are new Numerator/Denominator/Rate categories to report on:
	- AQM
		- **Count of Beneficiaries in Medicaid Populations**
		- **Number of Outliers**
		- **•** Outlier Rate (auto-calculated)
	- **HHQM** 
		- **EXECOUNTED ENRIFEES IN Health Home Population**
		- **Number of Outliers**
		- **•** Outlier Rate (auto-calculated)

# **General Updates (2 of 3)**

- States now have the option to have CMS calculate state-level rates for the Live Births Weighing Less than 2,500 Grams (LBW-CH) measure using natality data submitted by states and compiled in the Centers for Disease Control and Prevention Wide-ranging ONline Data for Epidemiologic Research (CDC WONDER) tool
	- **Note**: States must indicate they are "not reporting" on the measure to access this option

To reduce state burden and streamline reporting, CMS is giving states the option to have CMS calculate a Medicaid state-level rate for this measure using the Centers for Disease Control and Prevention Wide-ranging Online Data for Epidemiologic Research (CDC WONDER) tool, which uses state birth certificate data compiled by the National Center for Health Statistics. If you want CMS to calculate and report this measure for FFY 2020 using CDC WONDER data:

1. Please select 'No' for 'Are you reporting on this measure?'

2. Then select 'State requests that CMS calculate and report this measure using CDC WONDER for FFY 2020 reporting.'

If your state is reporting this measure in MACPro, please select 'yes' and proceed with reporting in the fields below. Note: For data to be reported publicly, states must adhere to Core Set specifications.

If you have any questions about these options, please contact MACQualityTA@cms.hhs.gov.

Are you reporting on this measure? \*

 $\bigcirc$  Yes

O No

Please explain why you are not reporting on the measure:

Select all that apply (must select at least one)

Service not covered

Population not covered

Data not available

Limitations with data collection, reporting, or accuracy due to the COVID-19 pandemic

Small Sample Size (less than 30)

State requests that CMS calculate and report this measure using CDC WONDER for FFY 2020 reporting

**Other** 

**View Implementation Guide** 

# **General Updates (3 of 3)**

In the Data Source section for the CQM Childhood Immunization Status (CIS-CH) core measure, "Immunization Registry" will be a new response option available under the Administrative data and Hybrid data options

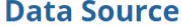

If reporting entities (e.g., health plans) used different data sources, please select all applicable data sources used below. For example, if some health plans used the hybrid method and others used the administrative method select both Hybrid and Administrative. In the Additional Notes/ Comments on Measure section, please note how many reporting entities used each data source type. For example, "5 managed care plans used the hybrid method, and 3 managed care plans used the administrative method."

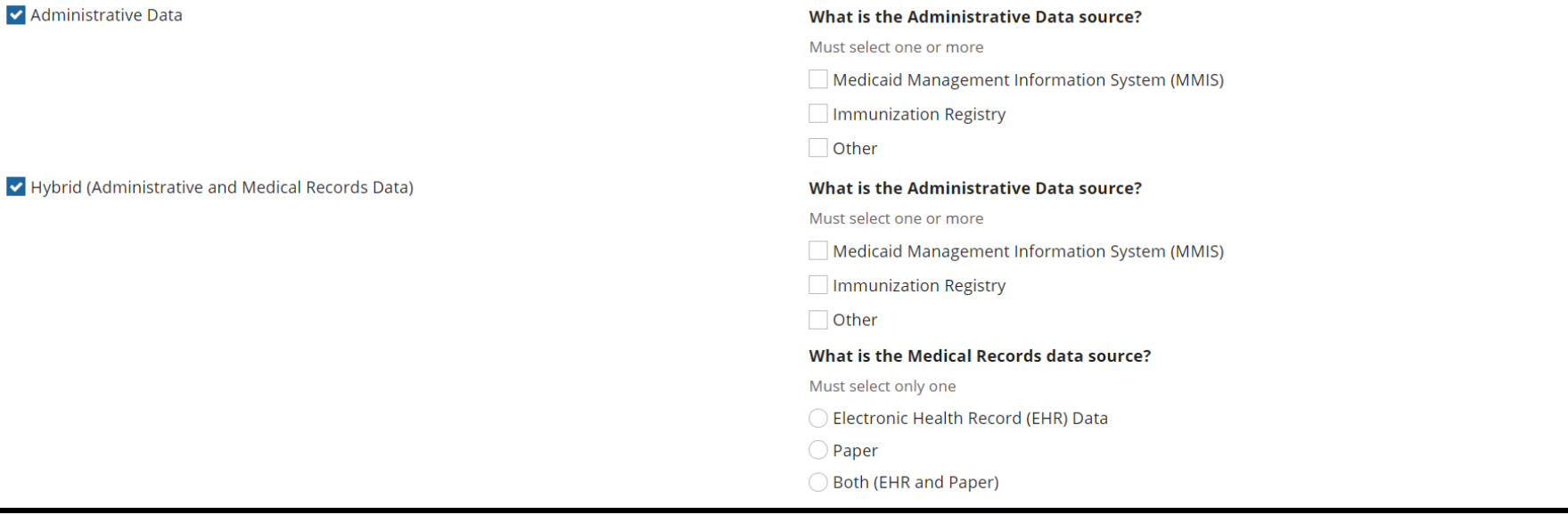

Collans

# **COVID-19 Updates (1 of 5)**

- If a state is not reporting on a measure as a result of the COVID-19 pandemic, there is an option to indicate there were "Limitations with data collection, reporting, or accuracy due to the COVID-19 pandemic."
	- **Note**: If this option is selected, the state will be requested to describe the limitations with regard to collection, reporting, or accuracy of data for this measure

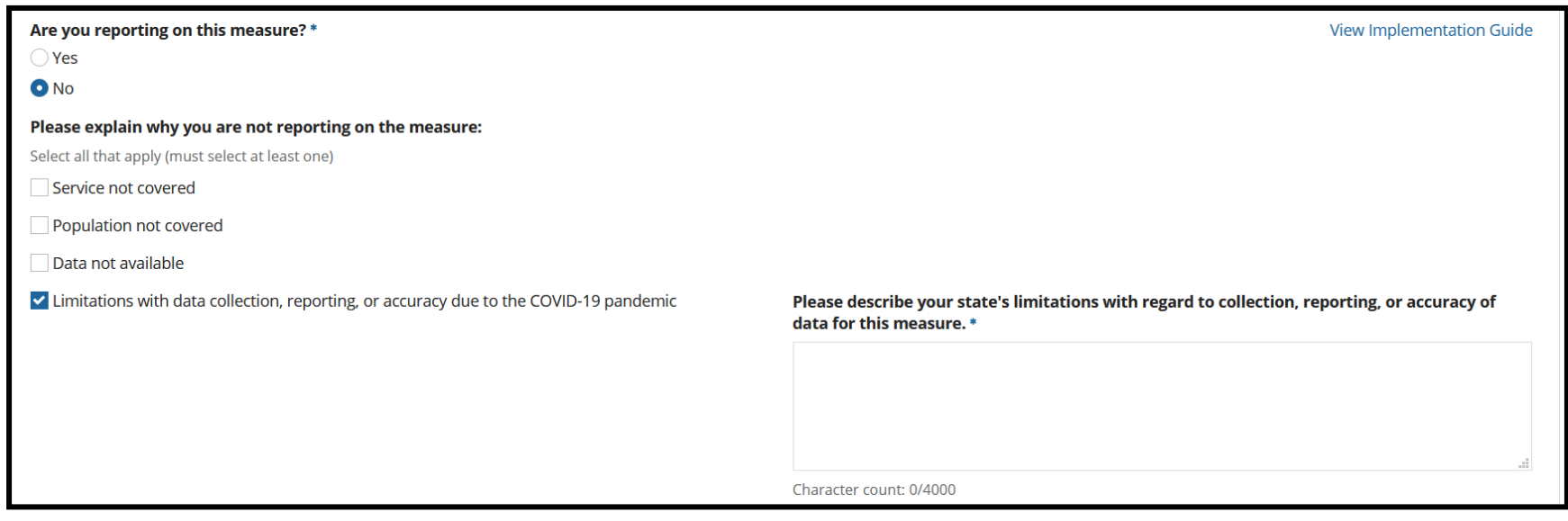

# **COVID-19 Updates (2 of 5)**

 For measures that can be calculated using the hybrid method, states will be given the option to request to use FFY 2019 data if their ability to conduct chart review was impacted by the pandemic

#### **Performance Measure**

CMS recognizes that social distancing will make onsite medical chart reviews inadvisable during the COVID-19 pandemic. As such, hybrid measures that rely on such techniques will be particularly challenging during this time. While reporting of the Core Sets is voluntary, CMS encourages states that can collect information safely to continue reporting the measures they have reported in the past and to consider the following provisions for measures that include the hybrid method as an option.

- . CMS encourages states to review the quality and completeness of data collected using the hybrid method. If a state determines that it will not be able to report high-quality data for a measure using the hybrid method, CMS encourages the state to consider calculating the measure using the administrative method or electronic health records (EHRs), if applicable and permitted by the measure technical specifications.
- . When reporting hybrid measures to CMS for FFY 2020, states should note if the FFY 2020 rate is worse than the FFY 2019 rate due to low chart retrieval and then indicate in MACPro whether the state would prefer to use the FFY 2019 rate instead, due to the COVID-19 pandemic. In this case, CMS encourages states to report the FFY 2020 performance rate in the performance measure section and the chart retrieval rate, if available, in the 'Additional Notes/Comments on Measure' section in MACPro.
- . If an alternate method is not feasible and prior year data are not available, please report to CMS that the state was unable to report the measure due to challenges associated with data collection as a result of the COVID-19 pandemic.

Please contact MACQualityTA@cms.hhs.gov for any questions about these options.

Please use FFY 2020 data for public reporting.

 $\bigcirc$  Due to challenges with hybrid data collection for FFY 2020 as a result of the COVID-19 pandemic, please use FFY 2019 hybrid data for public reporting. If your state chooses this option, the TA team will follow up.

Note: FFY 2020 reporting generally refers to services provided during calendar year 2019. FFY 2019 reporting generally refers to services provided during calendar year 2018.

*See the next three slides for specific core measures for which this update applies.*

# **COVID-19 Updates (3 of 5)**

- **CQM** measures with the hybrid response option:
	- Adolescent Well-Care Visits (AWC-CH)
	- Childhood Immunization Status (CIS-CH)
	- Developmental Screening in the First Three Years of Life (DEV-CH)
	- **Immunizations for Adolescents (IMA-CH)**
	- PC-02: Cesarean Birth (PC02-CH)
	- Prenatal and Postpartum Care: Timeliness of Prenatal Care (PPC-CH)
	- Weight Assessment and Counseling for Nutrition and Physical Activity for Children/Adolescents (WCC-CH)
	- Well-Child Visits in the First 15 Months of Life (W15-CH)
	- Well-Child Visits in the Third, Fourth, Fifth, and Sixth Years of Life (W34-CH)

# **COVID-19 Updates (4 of 5)**

- **AQM** measures with the hybrid response option:
	- Cervical Cancer Screening (CCS-AD)
	- Prenatal and Postpartum Care: Postpartum Care (PPC-AD)
	- Adult Body Mass Index Assessment (ABA-AD)
	- PC-01: Elective Delivery (PC01-AD)
	- Controlling High Blood Pressure (CBP-AD)
	- Comprehensive Diabetes Care: Hemoglobin A1c (HbA1c) Poor Control (>9.0%) (HPC-AD)
	- Diabetes Care for People with Serious Mental Illness: Hemoglobin A1c (HbA1c) Poor Control (>9.0%) (HPCMI-AD)

# **COVID-19 Updates (5 of 5)**

- **HHQM** measures with the hybrid response option:
	- Controlling High Blood Pressure (CBP-HH)
	- Adult Body Mass Index Assessment (ABA-HH)

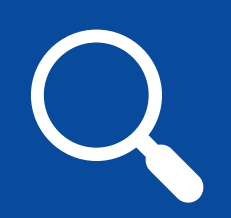

### **Tips & Tricks**

### **Topics:**

- **Helpful MACPro tools**
- Optimal web browsers

# **Report Summary Screen**

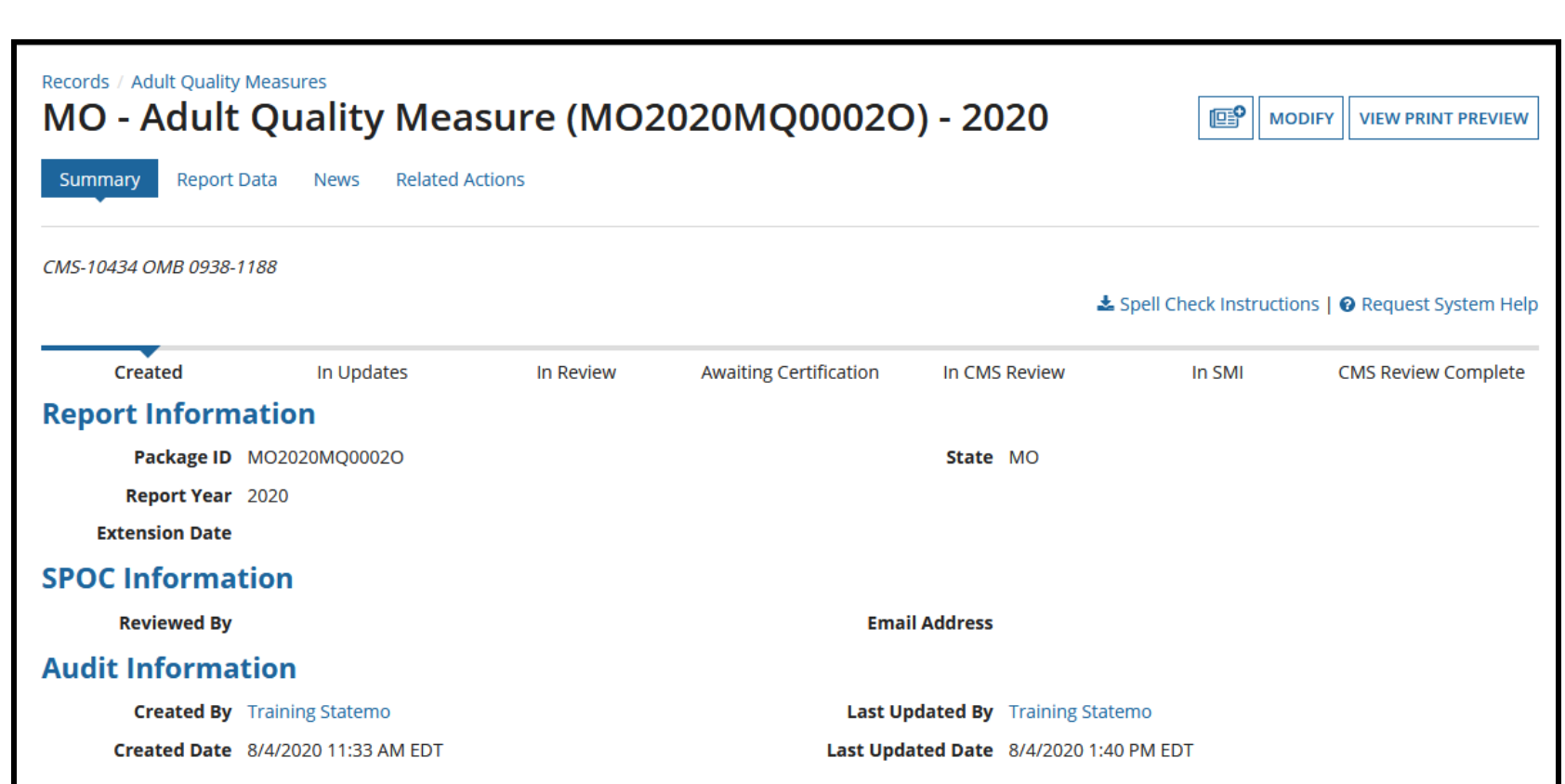

PRA Disclosure Statement: According to the Paperwork Reduction Act of 1995, no persons are required to respond to a collection of information unless it displays a valid OMB control number. The valid OMB control number for this information collection is 0938-1188. The time required to complete this information collection is estimated to average 40 hours per response, including the time to review instructions, search existing data resources, gather the data needed, and complete and review the information collection. If you have comments concerning the accuracy of the time estimate(s) or suggestions for improving this form, please write to: CMS, 7500 Security Boulevard, Attn: PRA Reports Clearance Officer, Mail Stop C4-26-05, Baltimore, Maryland 21244-1850.

# **Print to PDF Functionality**

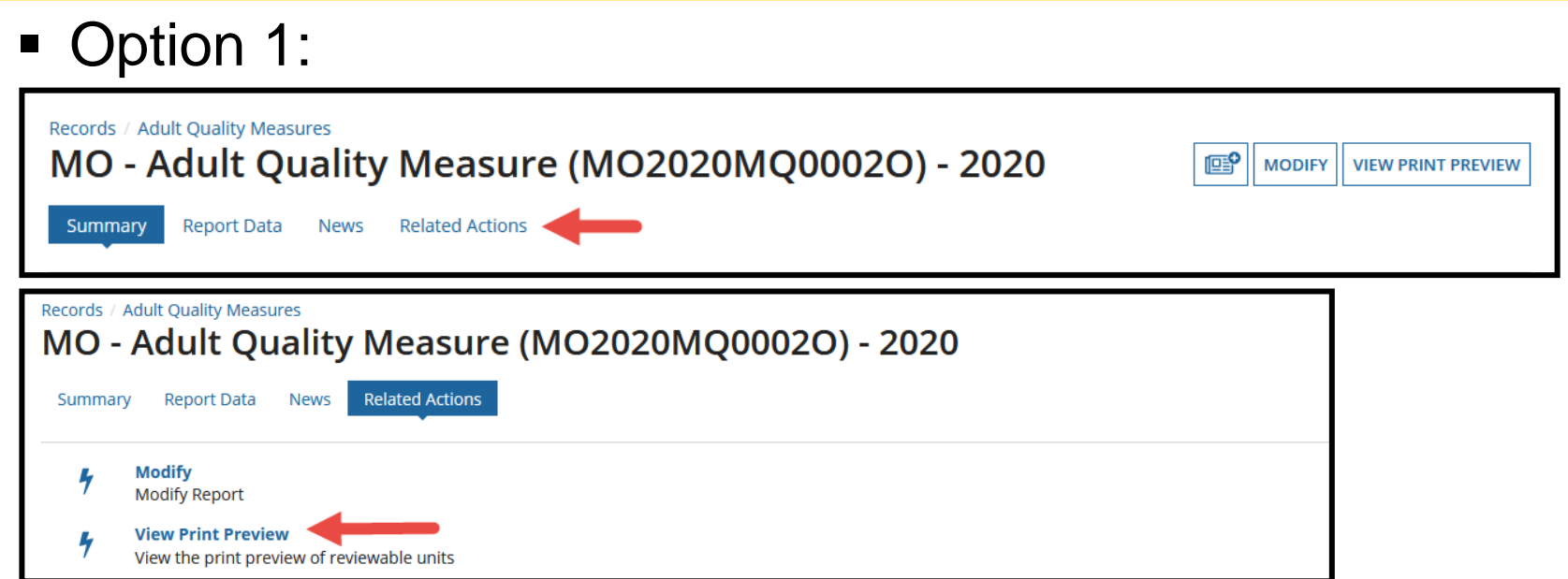

• Option 2:

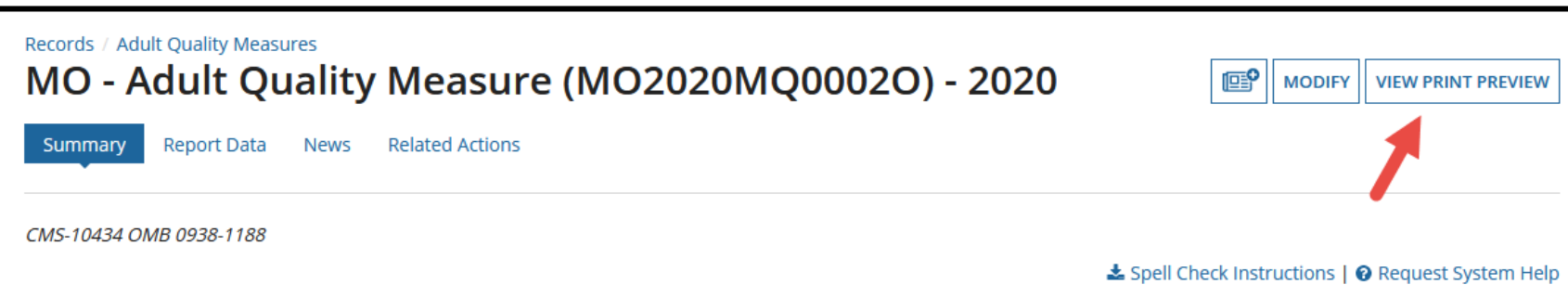

### **Break Lock Functionality**

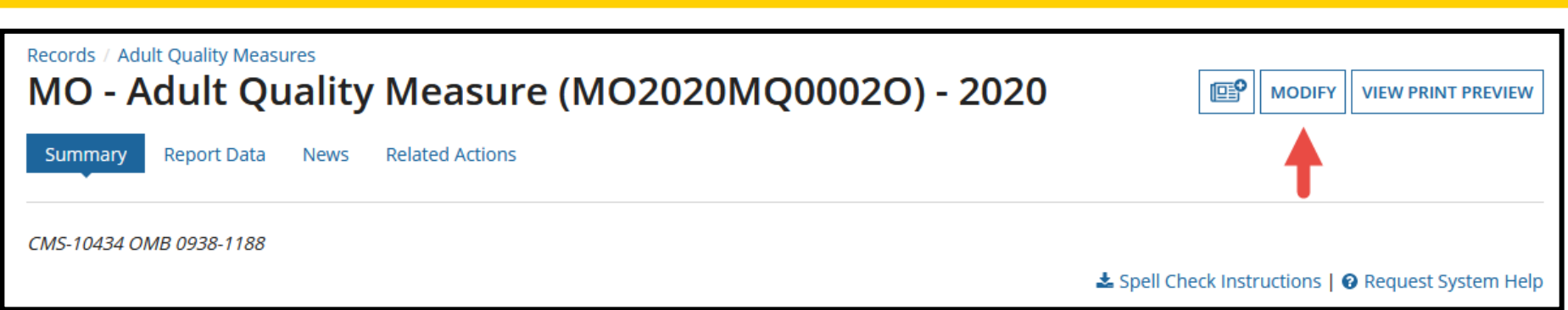

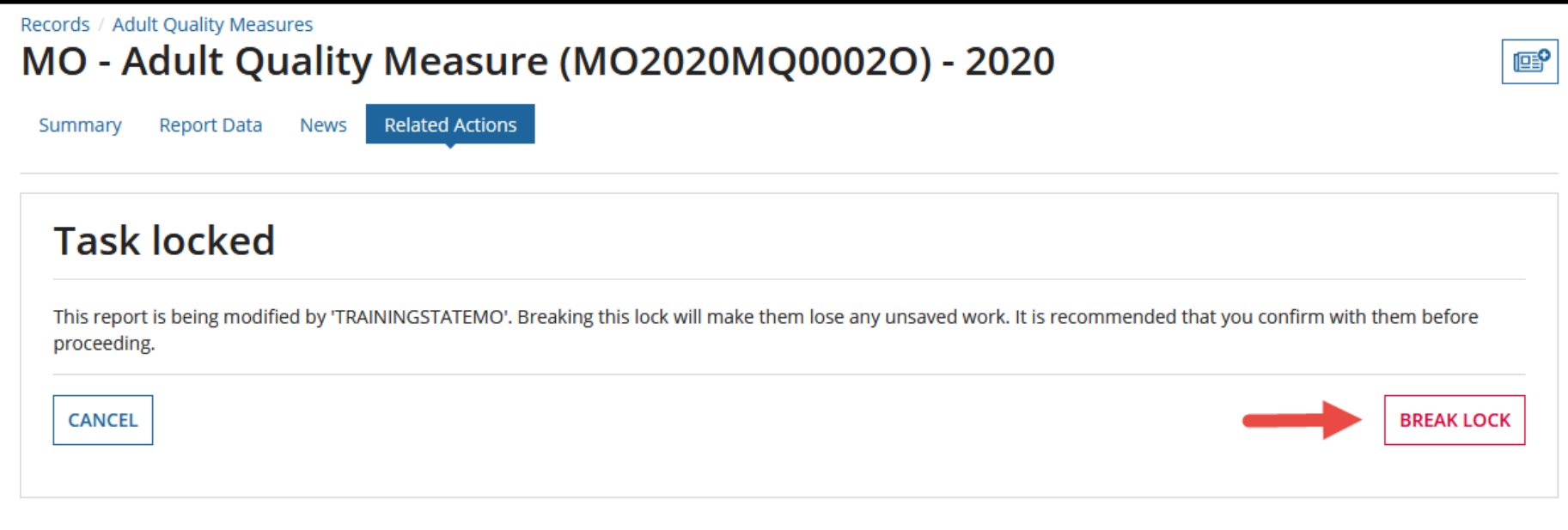

### **Accepting a Task & Task Ownership**

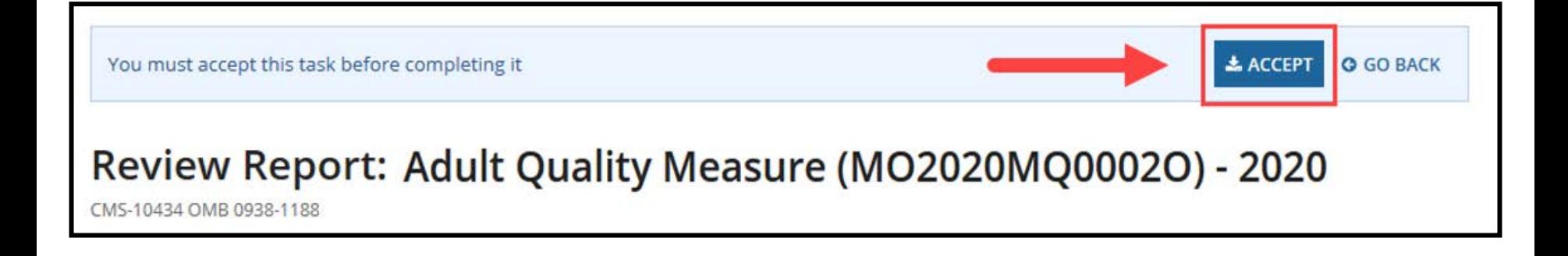

### **Session Time-Out Prompt**

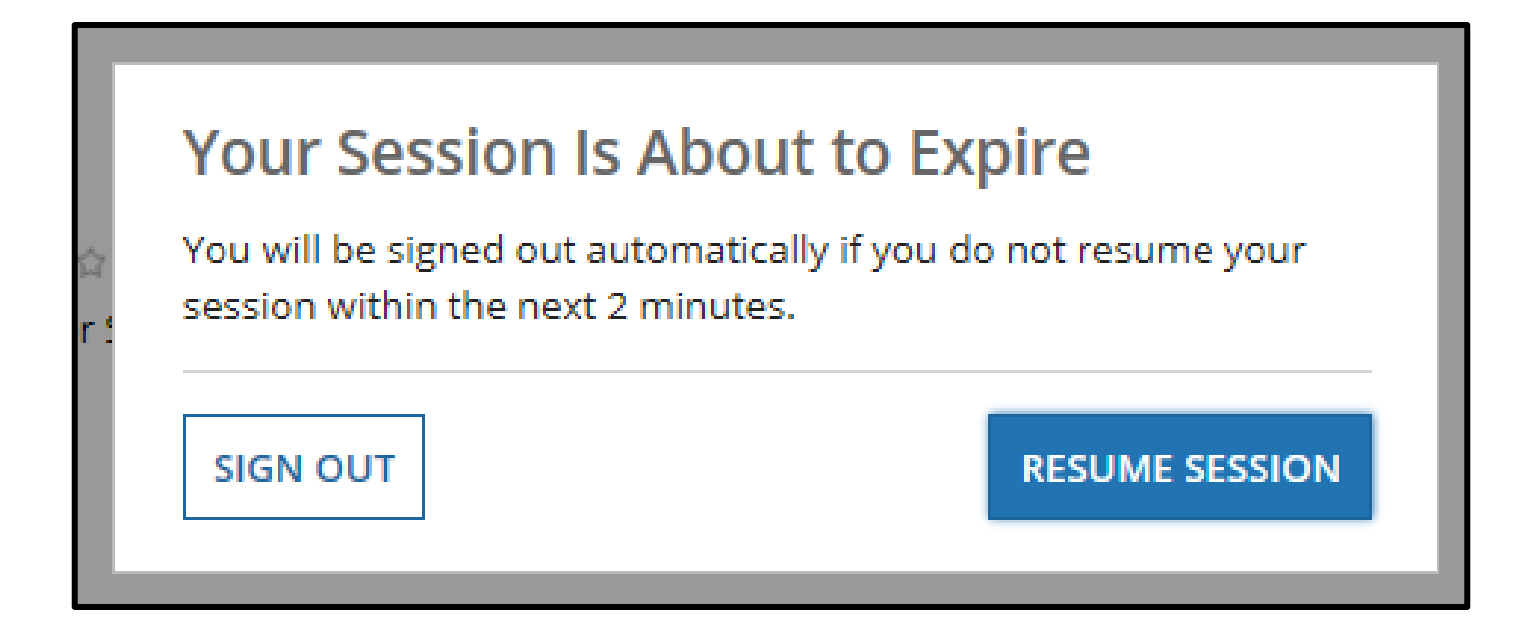

# **Optimal Web Browsers**

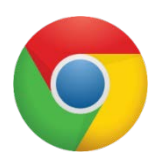

**Google Chrome** is optimal and recommended; updates automatically; most recent version supported

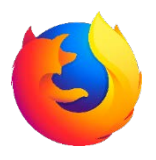

**Mozilla Firefox** updates automatically; most recent version supported

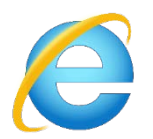

**Internet Explorer Version 11** required; using older version will prevent login

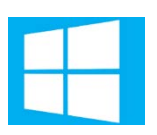

**Windows 10** software is compatible with MACPro

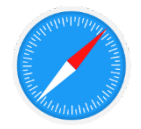

**OS X Yosemite** software is compatible with MACPro

## **Questions?**

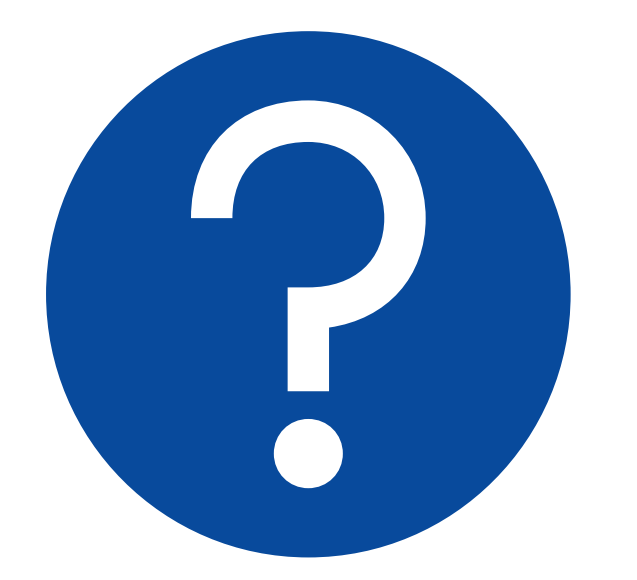

**Send your questions via chat to Ask Me a Question**

#### **MACPro Technical resources**

- **[MACPro Quality Measures IRD for](https://www.medicaid.gov/state-resource-center/medicaid-and-chip-program-portal/downloads/ird-macproqmstateusers.pdf) State Users** 
	- How to submit QM reports and perform other actions
- **[MACPro Quality Measures Modules](https://www.medicaid.gov/resources-for-states/medicaid-and-chip-program-portal/medicaid-and-chip-program-macpro-training-and-help/index.html#MACProQM)** 
	- Recorded demonstrations of the submission process
- **Slide Deck Appendix**

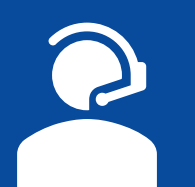

### **Help Desk & Additional Resources**

**Topics:**

- **Resources available on Medicaid.gov**
- Contacting the MACPro Help Desk

## **MACPro Documentation**

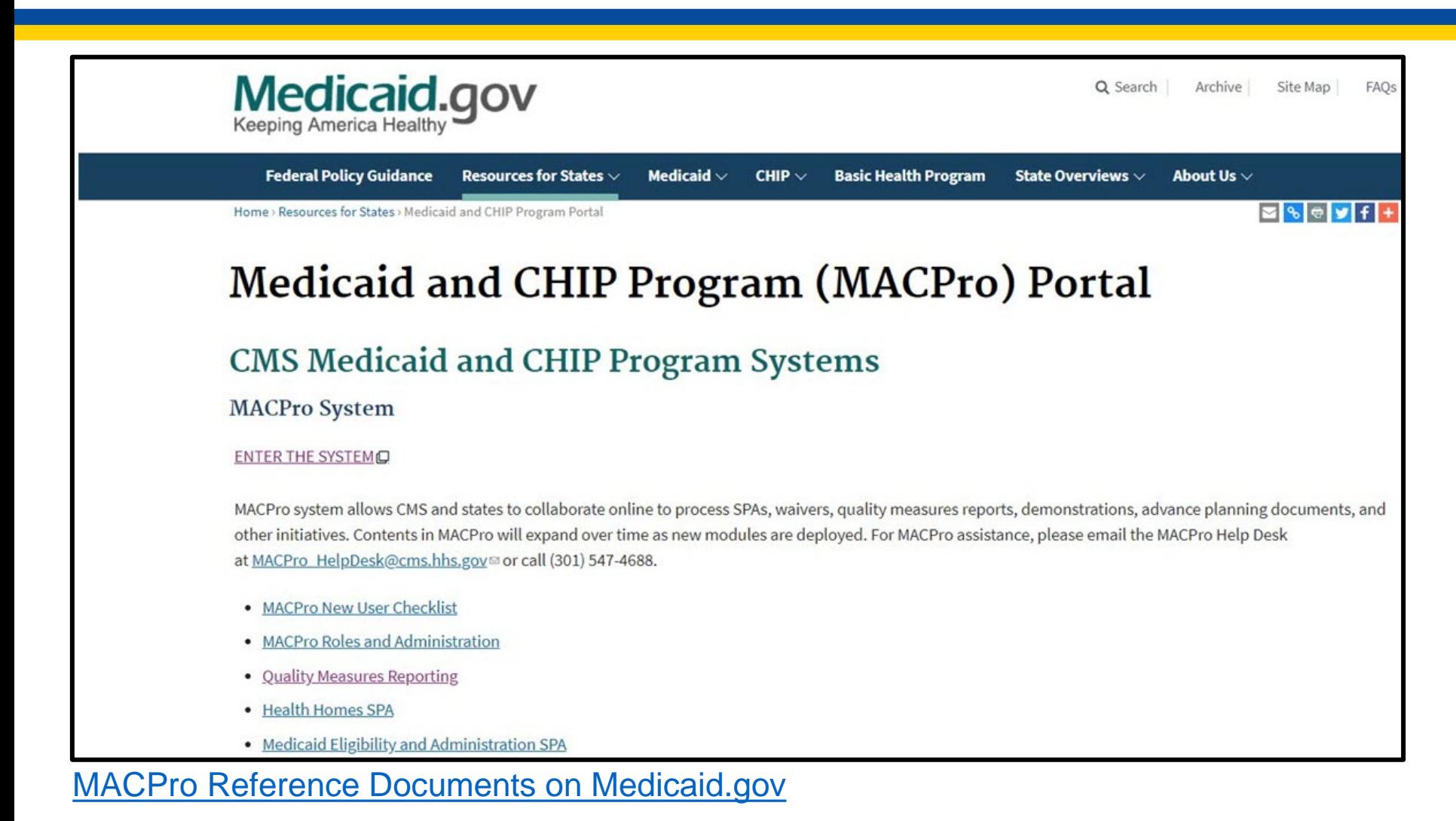

# **MACPro Training Material**

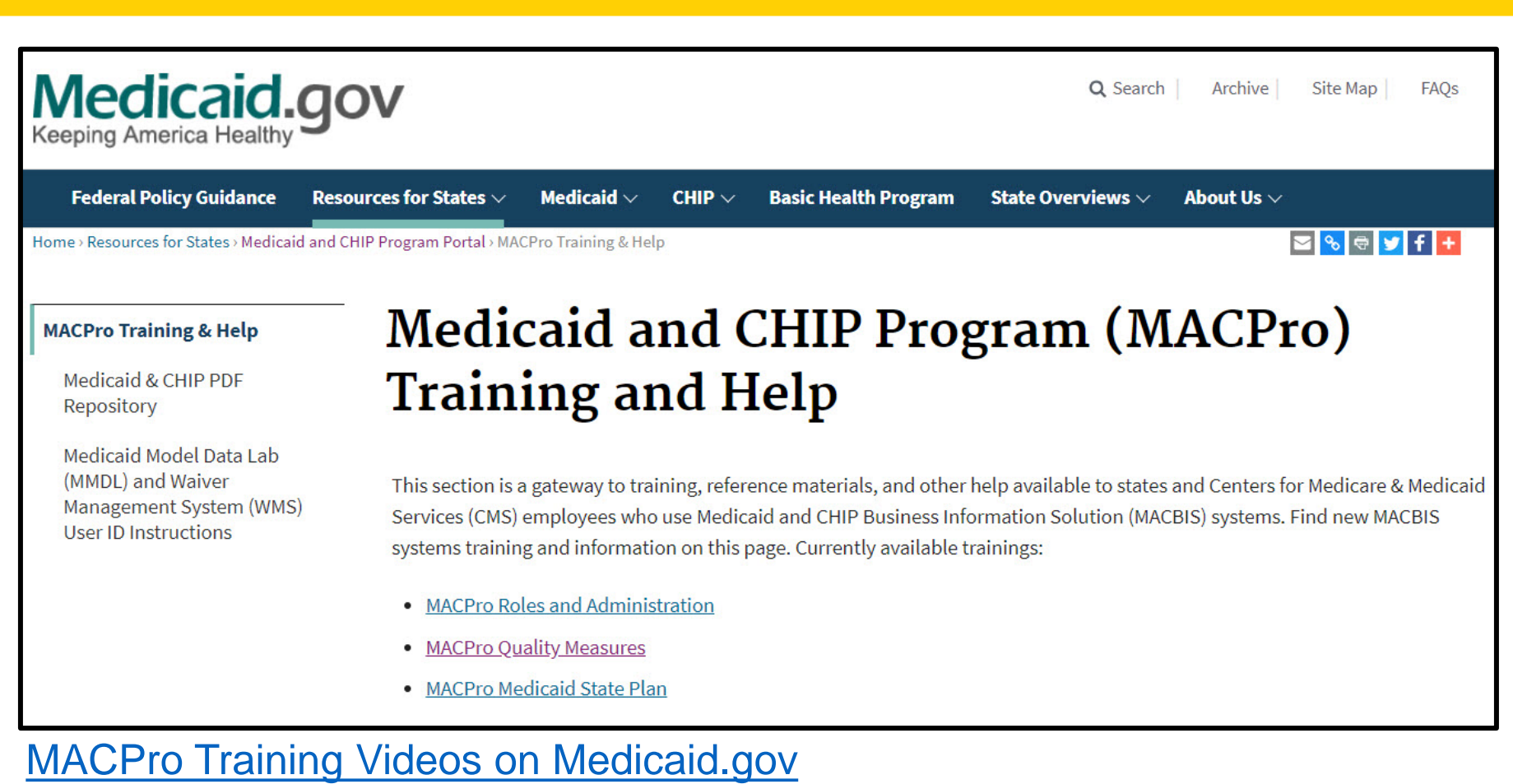

## **Resources on Medicaid.gov**

#### **Accessing and Using MACPro**

- [EIDM Instructions for MACPro Users](https://www.medicaid.gov/state-resource-center/medicaid-and-chip-program-portal/downloads/eidminstructionsmacprousers.pdf)
- **[IRD for Roles and Administration](https://www.medicaid.gov/state-resource-center/medicaid-and-chip-program-portal/downloads/ird-macprorolesadministration.pdf)**
- **[MACPro Quality Measures IRD for State Users](https://www.medicaid.gov/state-resource-center/medicaid-and-chip-program-portal/downloads/ird-macproqmstateusers.pdf)**
- **[Quality Measures Modules](https://www.medicaid.gov/resources-for-states/medicaid-and-chip-program-portal/medicaid-and-chip-program-macpro-training-and-help/index.html#MACProQM)**
- **[Training recordings and Slides](https://www.medicaid.gov/resources-for-states/medicaid-and-chip-program-portal/medicaid-and-chip-program-macpro-training-and-help/index.html#MACProQM)**
- **Slide Deck Appendix**

#### **Policy-Related Information**

- **Implementation Guides**
- [Child Core Set resources](https://www.medicaid.gov/medicaid/quality-of-care/performance-measurement/adult-and-child-health-care-quality-measures/childrens-health-care-quality-measures/index.html)
- **[Adult Core Set resources](https://www.medicaid.gov/medicaid/quality-of-care/performance-measurement/adult-and-child-health-care-quality-measures/adult-health-care-quality-measures/index.html)**
- **[Health Home Core Set resources](https://www.medicaid.gov/resources-for-states/medicaid-state-technical-assistance/health-home-information-resource-center/health-home-quality-reporting/index.html)**

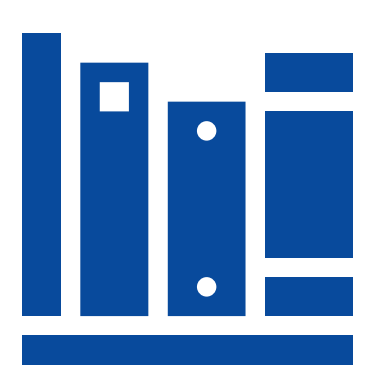

# **Quality Measures Modules**

#### **[Module 1:](https://www.youtube.com/watch?v=ZzN7Hd3LuM8&feature=youtu.be)**

- State Editor creates a report and edits a core measure
- State Editor submits a report to State Point of Contact

### **[Module 2:](https://www.youtube.com/watch?v=Tw8N6DvSBrc&feature=youtu.be)**

- State Point of Contact reviews a report and sends the report to State Director
- State Director reviews and certifies report

### **[Module 3:](https://www.youtube.com/watch?v=z0bTk36vnus&feature=youtu.be)**

- State Point of Contact answers an SMI request
- State Point of Contact uncertifies and updates a report for an SMI request

# **Contacting the Help Desk**

For issues related to MACPro **access** and **how to use** the MACPro system, contact the MACPro Help Desk:

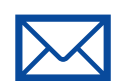

**Email**: [MACPro\\_Helpdesk@cms.hhs.gov](mailto:MACPro_Helpdesk@cms.hhs.gov)

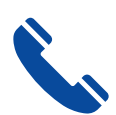

**Phone**: 301.547.4688 or 833.228.2540

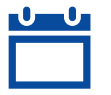

**Hours**: 9:00 AM – 5:00 PM EST

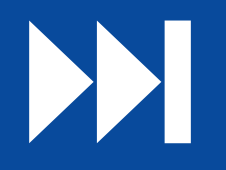

### **Next Steps**

### **Topics:**

- QM FFY 2020 available
- Obtain MACPro access
- **Reporting deadline**

### **Next Steps**

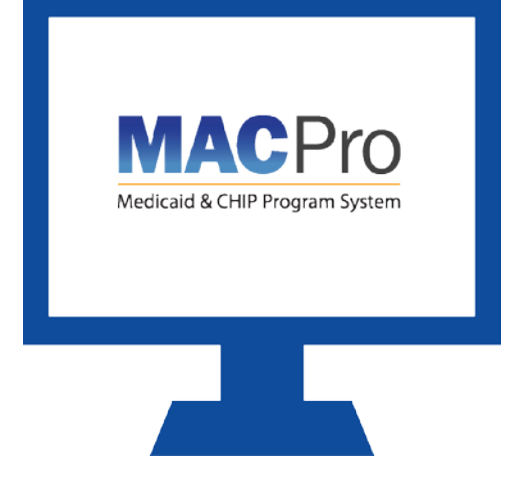

- QM FFY 2020 reporting opened **10/8/2020**
- Obtain MACPro Access
	- **[EIDM Instructions for MACPro Users](https://www.medicaid.gov/state-resource-center/medicaid-and-chip-program-portal/downloads/eidminstructionsmacprousers.pdf)**
	- **[IRD for Roles and Administration](https://www.medicaid.gov/state-resource-center/medicaid-and-chip-program-portal/downloads/ird-macprorolesadministration.pdf)**
- Reporting Deadline: **12/31/2020**

# **Final Questions?**

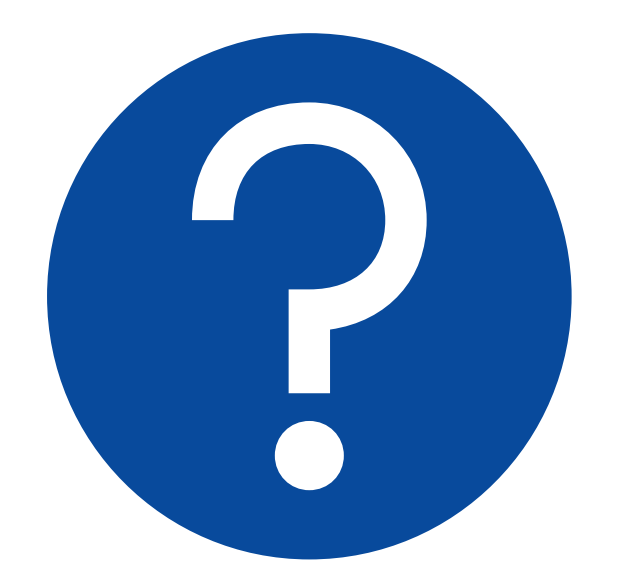

**Ask Me a Question**

#### **After-Session Questions**

- Policy-related questions:
	- [MACQualityTA@cms.hhs.gov](mailto:MACQualityTA@cms.hhs.gov)
- Assistance on how to use MACPro:
- [MACPro\\_HelpDesk@cms.hhs.gov](mailto:MACPro_HelpDesk@cms.hhs.gov) **Send your questions via chat to**

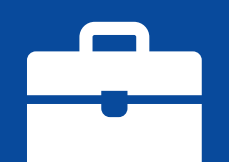

### **Appendix**

#### **Topics:**

- **High-Level QM State Workflow**
- **-** Detailed QM State Workflow
- **SMI Workflow**

## **High-Level QM State Workflow**

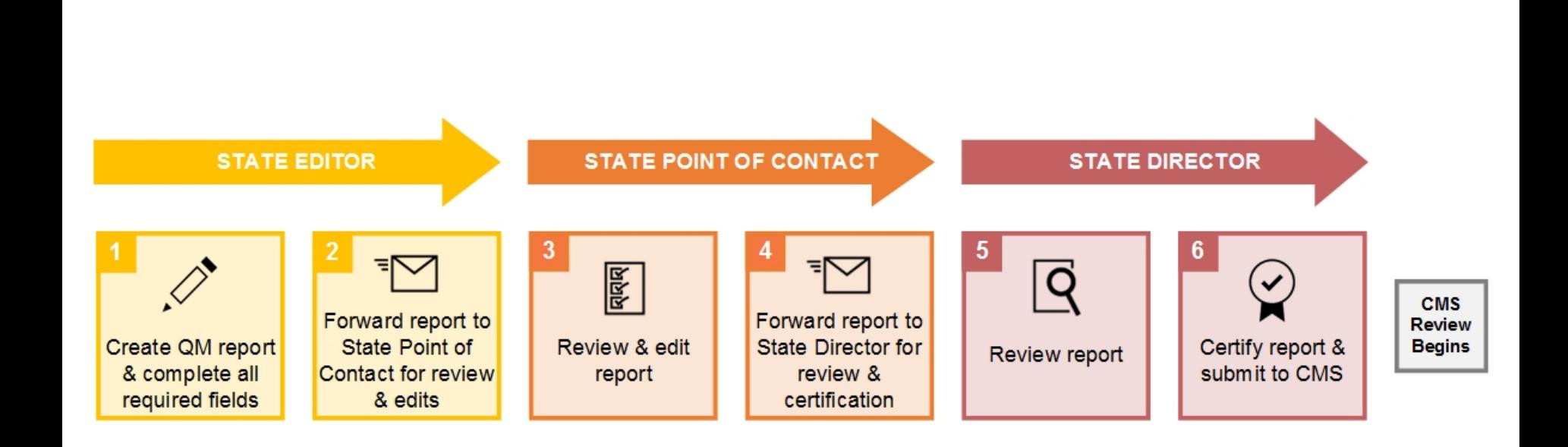

### **Detailed QM State Workflow**

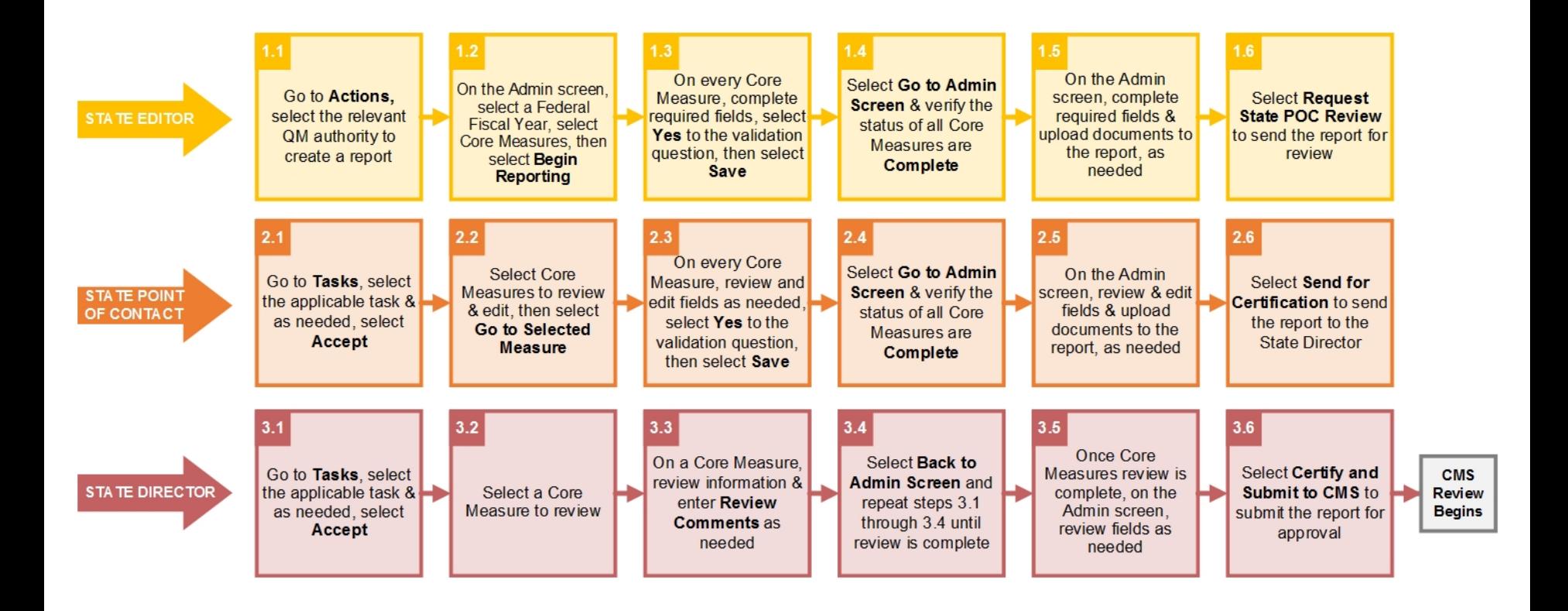

### **SMI Workflow**

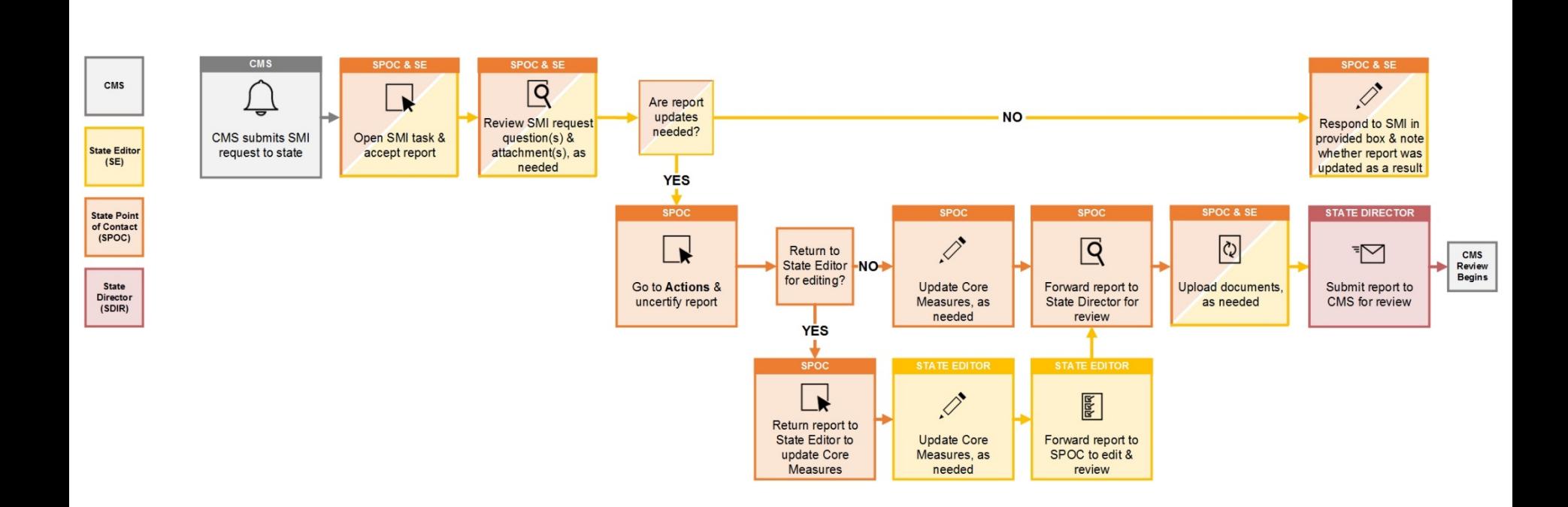